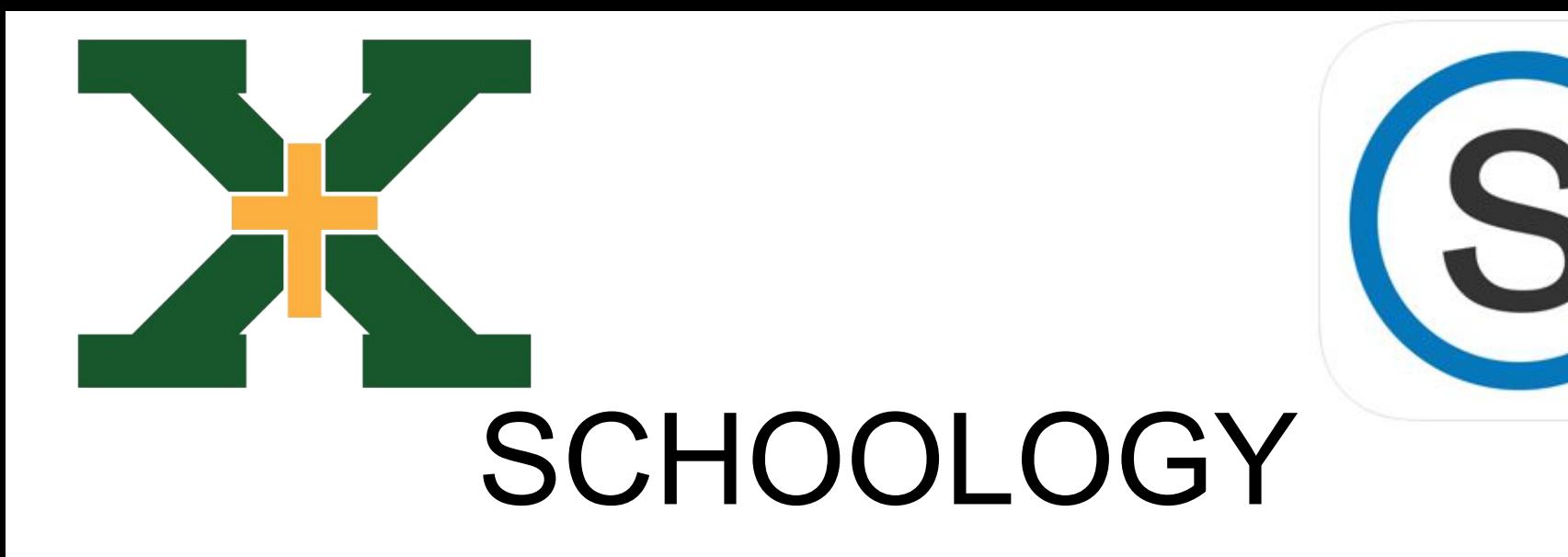

Student App Log in

#### Launch the Schoology app. (Download the Schoology app if you don't already have it.)

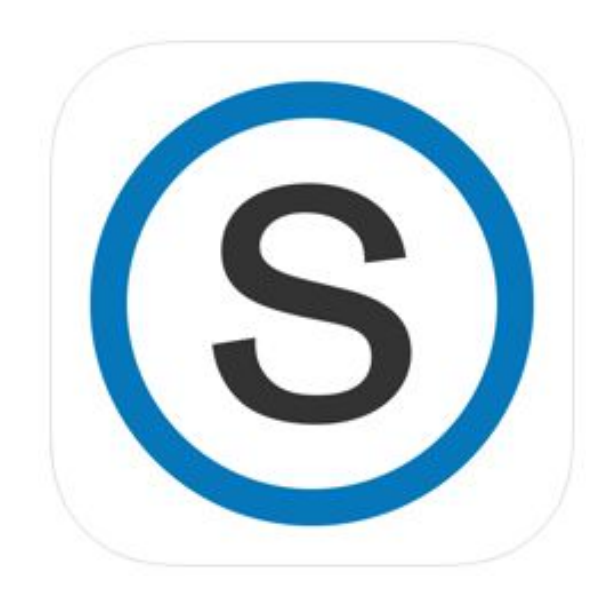

### Type "stxtigers" in the search box

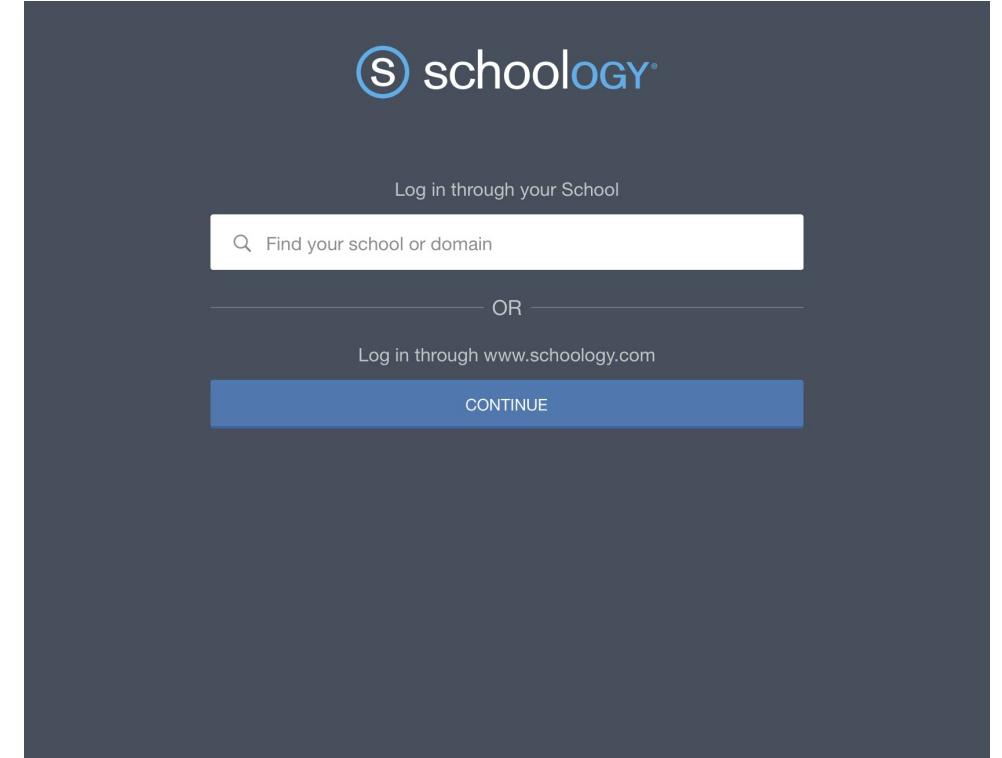

#### Select "St. Xavier High School" when it appears

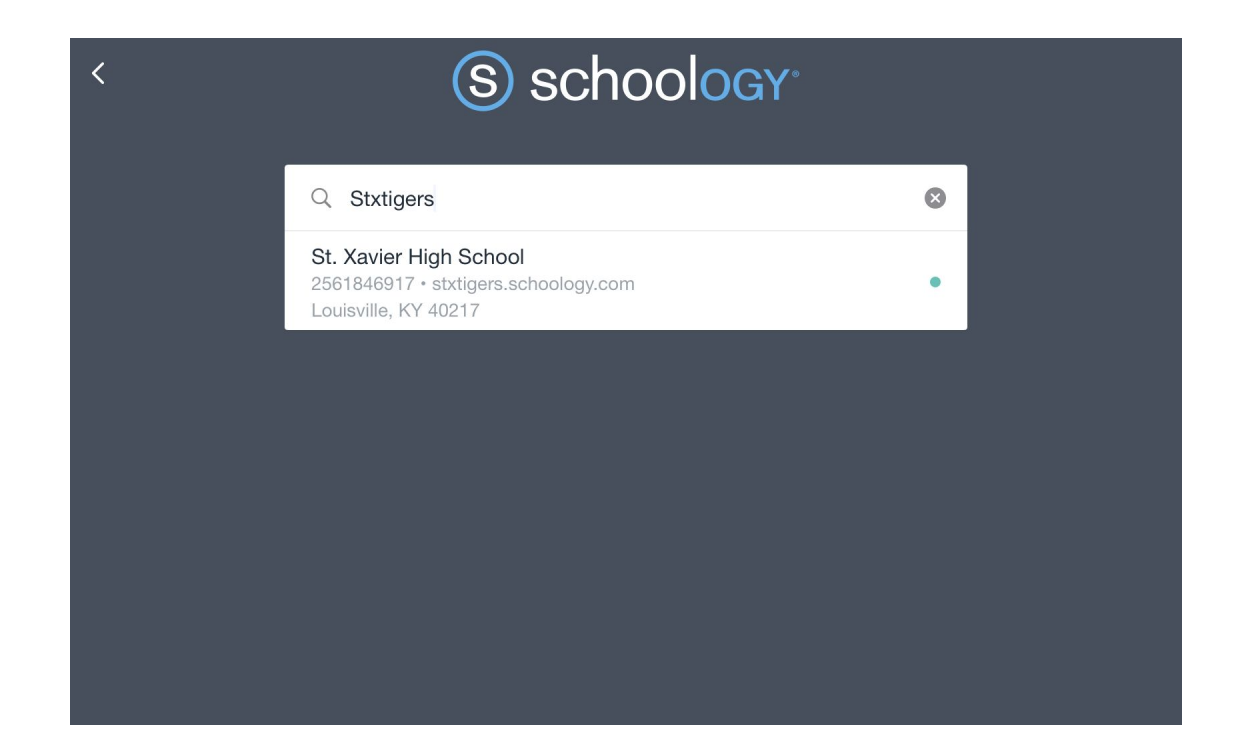

## Select "Log in through your School"

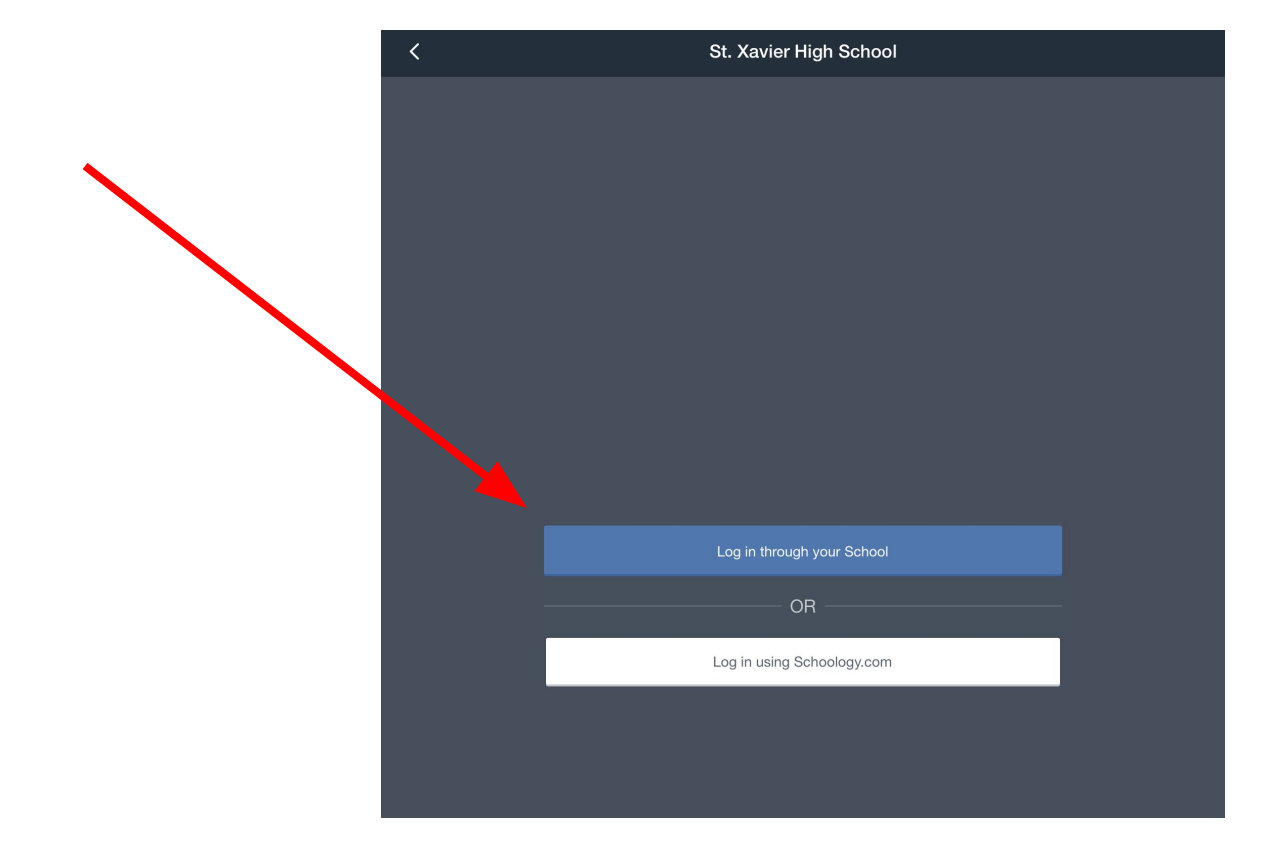

# Select or Sign in to your stxtigers email address

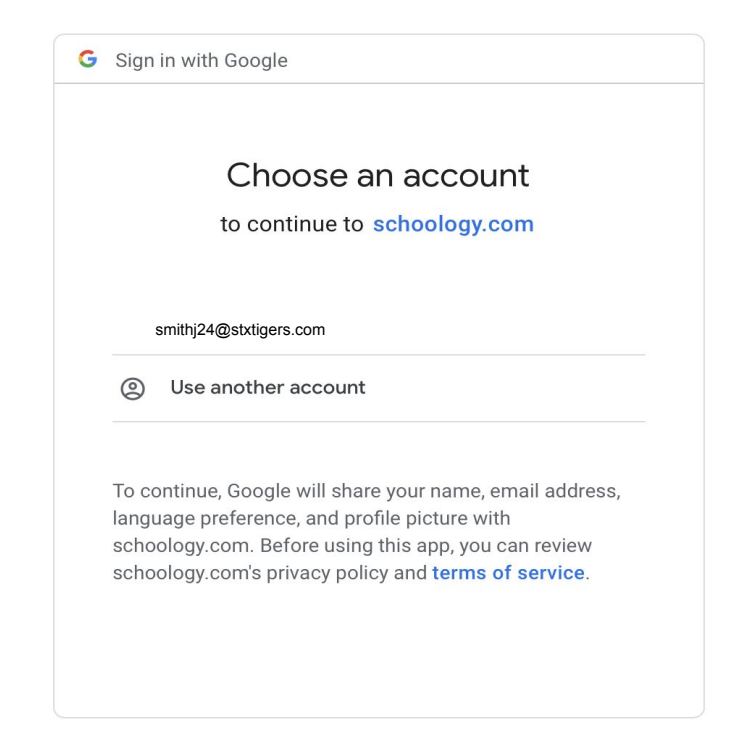